# THE CHURCH

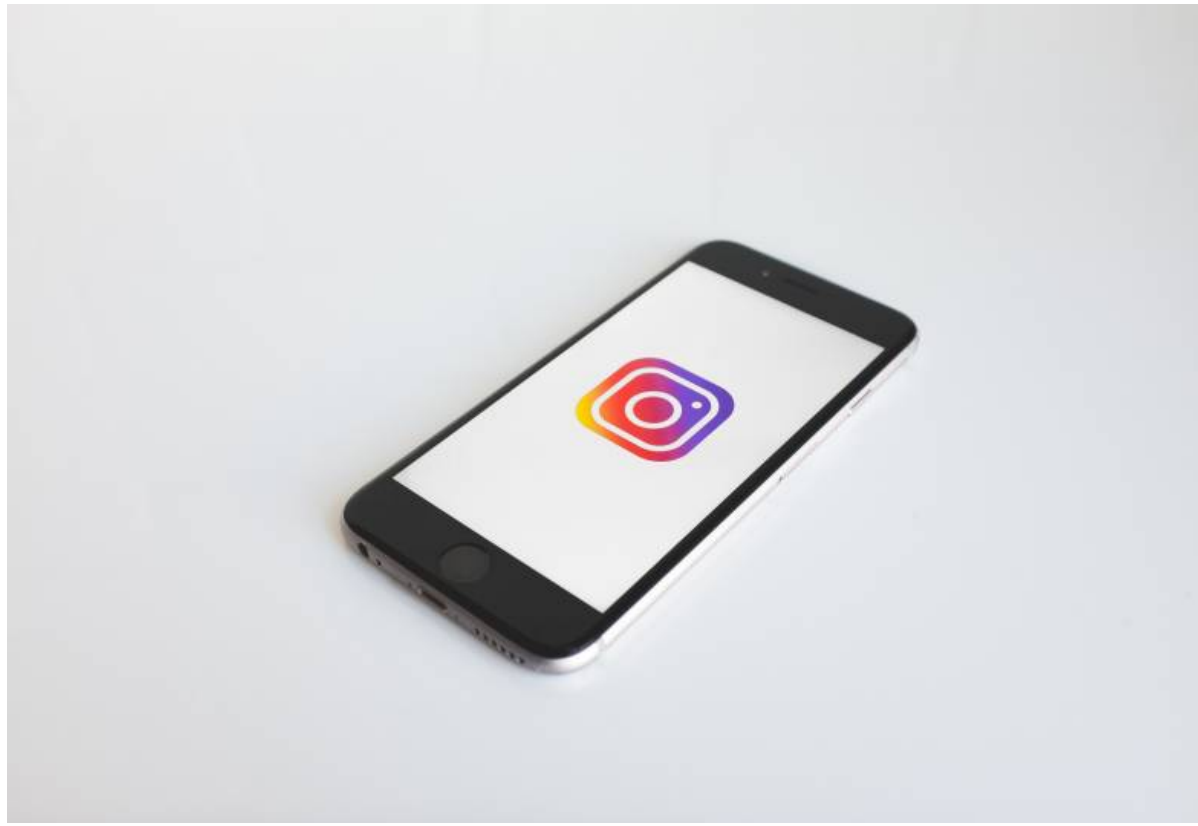

Ity on Twitter, Facebook or Instagram that you fill in the profile e helpful we are to people visiting our accounts for the first time.

Before creating social media accounts, it s worth thinking about how you will use them. Read digital strhaete.egy

Keep reading to find out what are the important fields to fill in:

#### Twitter

- . Profile picThis should be your church logo. If you don t have a logo, what not create one in circle so make sure the logo doesn t get cut off in the corners.
- Cover pictCulmeose a nice picture from a service or event showing the people that make up yo
- . Bio You have 160 characters to explain what kind of a church you are, how do you worship?
- . Locationet people know where your church is.
- . Website ink to y[ou](/more/media-centre/church-england-digital-labs/labs-learning/whats-new-church-near-you)r website or A Church Near You profile (find out more about how you is an [recent b](/more/media-centre/church-england-digital-labs/labs-learning/whats-new-church-near-you)log help people find out more about you.
- . Setting Select suitable privacy and notification settings. If your church has capacity, we ad to all so that people can contact you through it.

#### Facebook

- Cover and profiles apmine tuarse above! If you have both Twitter and Facebook, try and use the sar
- Contact InformCantiohne About page, make sure you ve filled in as much contact information Church Near You profile
- About This page also has About and General Information text sections to explain more abou

about the most important information people need datgoaiknn, ouws abeoausty y to ou u(nder)stand language

- . Settings Make sure all the right settings including privacy and notifications have been set u
- . User roleshis is where you choose who has access to edit the page. We strongly recommend
	- ability to add/removed pages editors) this will help avoid the page becoming inaccessible b

#### Instagram

Profile pictTuhries should be your church logo. Be aware that the logo will appear in a circle s corners.

- . Website ink to your website or A Church Near You profile to help people find out more abou
- . Bio You have 150 characters to explain what kind of a church you are, how do you worship?
- Settings Select suitable privacy and notification settings.

Once you have these basics filled in, you are ready to posReadoutu [other blogs on](https://www.churchofengland.org/labs-learning?search=&field_labs_learning_blogs_target_id=1630&sort_bef_combine=created+DESC) the topic

The Church of England Digital Team

Keep up to date with all things digital and join our Labs Latest newsletter

[Subscribe](https://www.churchofengland.org/labs-latest) here

Pag<sub>e</sub>

. How to Design a Church Logo, Even If You're Not a Desig

01/05/2024

## . [Images and copyright: A guide to using images online legally](/resources/digital-labs/blogs/images-and-copyright-guide-using-images-online-legally)

19/04/2024

### . How to make the most of Instagram to reach your audienc

12/04/2024

Source URL: https://www.churchofengland.org/resources/digital-labs/blogs/checklist-setting-social-media-acc

Pag<sup>4</sup>